# **Virtual Worship.**

Broughton St Mary's is trialling a short virtual service and time to connect via audio and video conference from 10.30 to 11am every Sunday.

## **Video Conferencing Using Your Tablet or Smartphone**

For those with a tablet e.g. iPad, or smartphone e.g. iPhone or Android, you can join using the Zoom Meetings application.

To get started, please click on the link below.

**<https://zoom.us/j/112135361>**

The first time you click the link you will be prompted to install the Zoom Cloud Meetings app. The next time you click the link it should launch the Zoom Cloud Meetings app on your device.

**NOTE:** it is assumed that your tablet or smartphone has a camera and microphone so that you can see and hear others and they can see and hear you.

## **Using Zoom Meetings On Your Tablet or Smartphone**

To join the video conference, please click on the link below or in the email sent by Ian Buckingham.

#### **<https://zoom.us/j/112135361>**

If prompted, please enter your name and/or select your video settings.

If you launch the Zoom Meetings application directly you will see a screen like the one below.

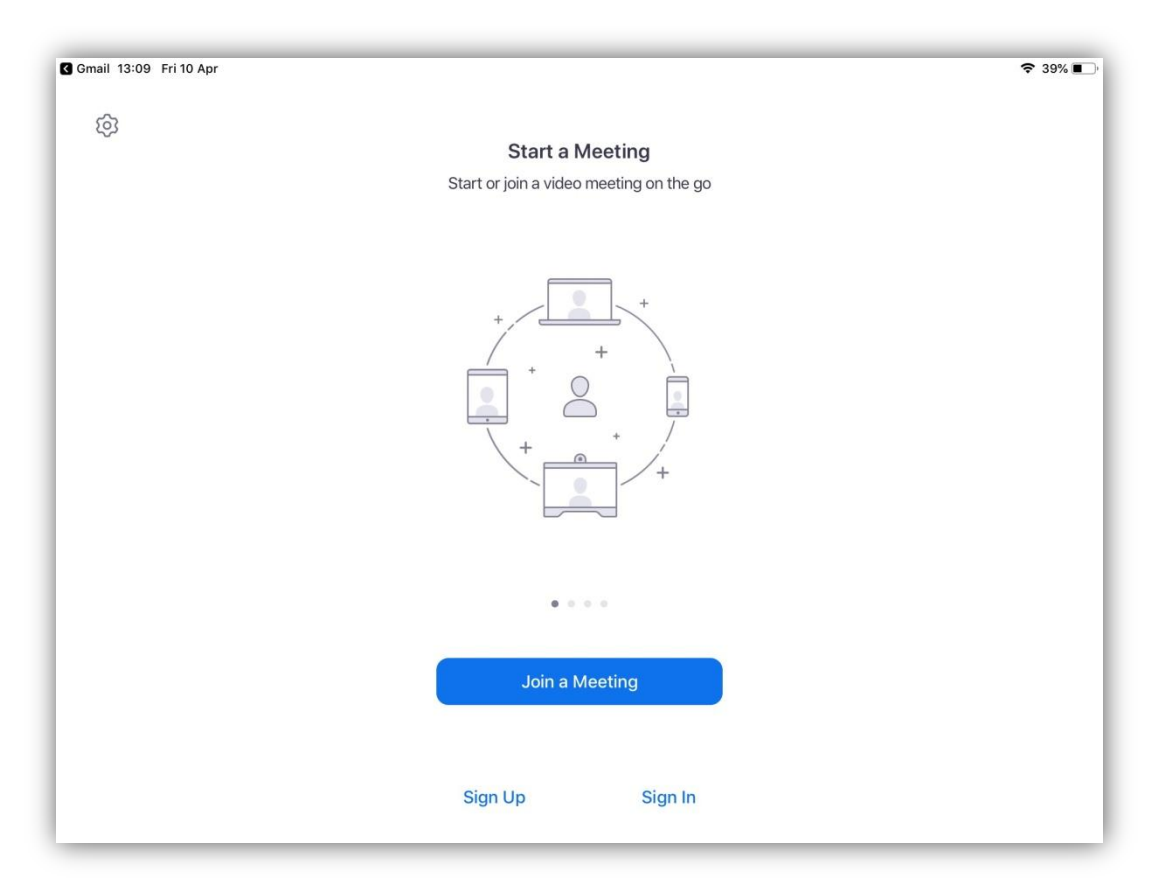

Click the 'Join a Meeting' button, enter your name and the meeting ID 112 135 361, and click the 'Join' button.

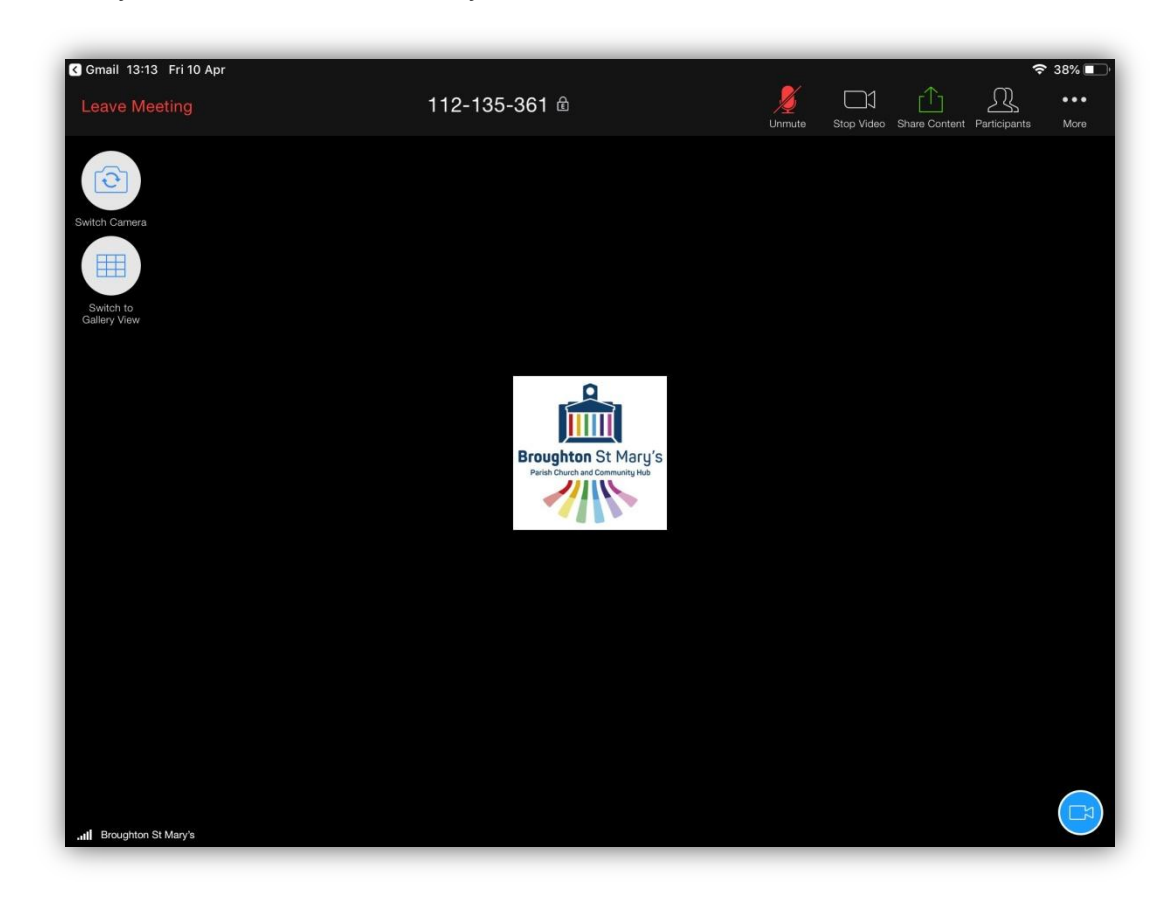

When you have been admitted you should see a screen like the one below.

Please note the buttons along the top or bottom of the screen:

Turns your microphone on and off. Please turn off if you are not speaking.

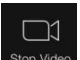

Turns your camera on and off.

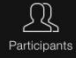

Allows you to see a list of all participants.

**NOTE:** the buttons may appear and disappear when you tap your touch screen.

### **Technical Assistance**

If you experience technical problems please email [webadmin@bstmchurch.org.uk](mailto:webadmin@bstmchurch.org.uk) for assistance.

**NOTE:** the meeting will open at 10.00am to allow you time to get set up and to provide technical assistance if required.